# **ATW Internet - Tutorium**

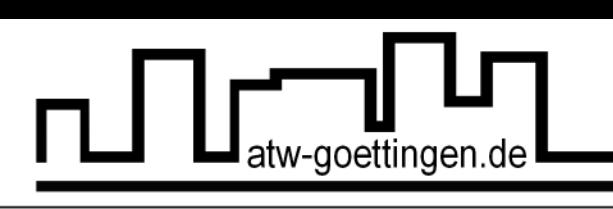

#### **Internetanmeldung**

Um das Internet im Wohnheim Albrecht-Thaer-Weg nutzen zu können, sind folgende Schritte durchzuführen:

## A) Internet mit **LAN-Kabel**

- 1. Verbinden Sie die Netzwerkdose und Ihr Gerät (PC, Laptop) mit dem Netzwerkkabel.
- 2. Öffnen Sie den Browser und folgen Sie den Anweisungen auf dem Bildschirm.

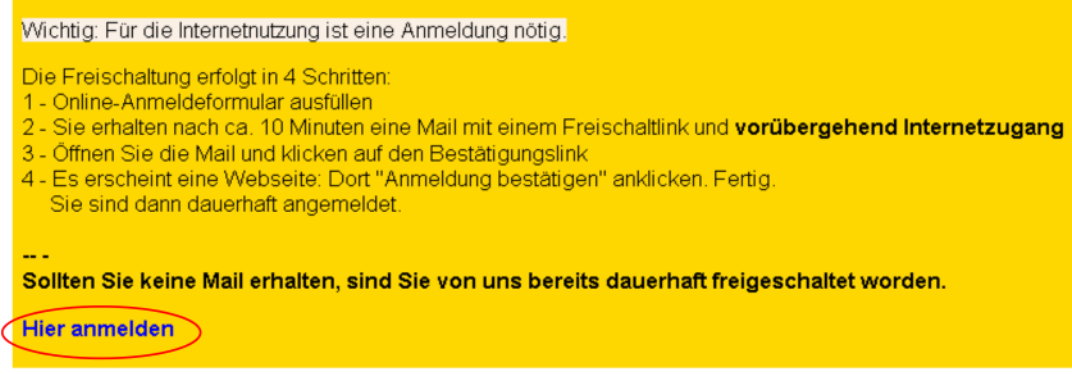

 3. Geben Sie wie unten zu sehen Ihre Daten ein; bestätigen Sie durch einen Klick auf nebenstehendes Kästchen, wenn Sie **keine** Mails vom Studentenwerk erhalten wollen.

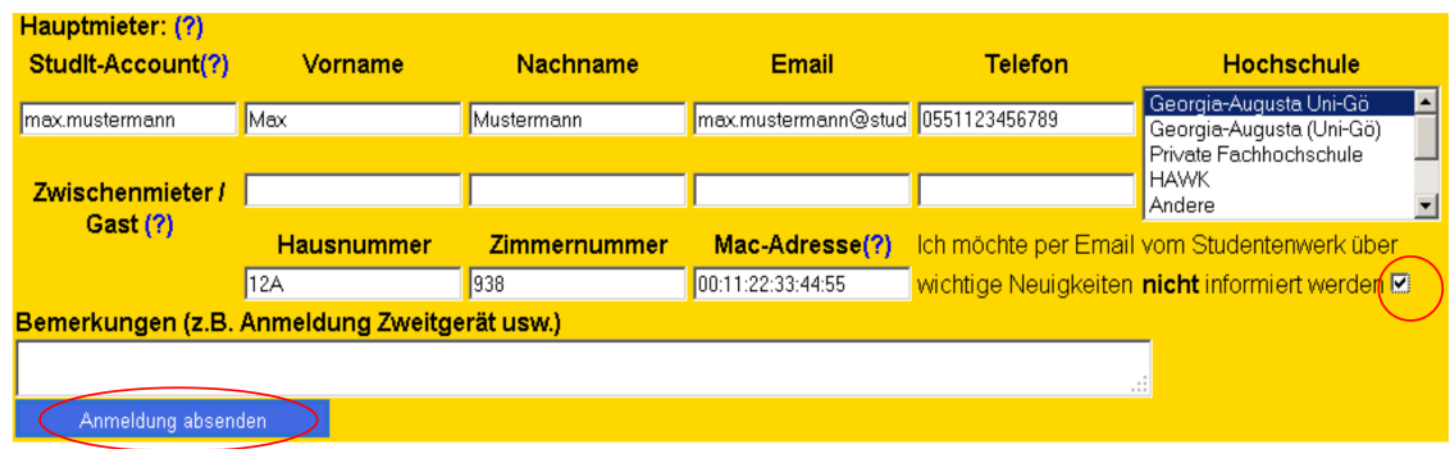

Ihre Anmeldung ist damit abgeschlossen. Weitere Geräte (PCs, Laptops) können Sie wie oben beschrieben anmelden, bzw. wählen Sie http://10.10.96.1:30000 an. Die Angabe des studIt-accounts und der Telefonnummer ist optional.

## B) **WLAN**

 Um kabellosen Internetanschluss zu erhalten, müssen Sie sich bereits über LAN-Kabel mit unserem Netz verbunden haben (s.o.)! Wichtig: Die erstmalige Anmeldung via Kabel muss einen Tag zurückliegen!

#### **Der WLAN-Zugang**

- 1. Rufen Sie unsere Homepage **http://atw.goe.net** auf
- 2. Wählen Sie in der Sidebar unter "Internet im ATW" die Option "W-LAN/Wireless"
- 3. Wählen Sie "Deutsch" und scrollen Sie dann bis zum Link "WLAN-Anmeldeseite"
- **Achtung:** Beachten Sie die Anleitungen zur Einrichtung abhängig vom jeweiligen Betriebssystem: Anleitungen gibt es für die gängigen Systeme Windows, Ubuntu, Mac, iphone und Android; weicht Ihr System ab, lassen Sie sich Ihr WLAN in der Sprechstunde des Internet-Tutoriums einrichten.

## **Internettutorium**

 Sprechzeiten: während des Semesters: Mo, Mi, Do, 20 - 20.30h in der vorlesungsfreien Zeit: Mi, 20 - 20.30h Haus 14b, Keller E-Mail: internet@atw.goe.net